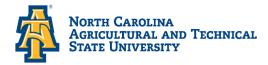

## Office of Financial Aid and Scholarships

## **Viewing Your Financial Aid Offer**

- Bring up: The North Carolina Agricultural & Technical State University website at <u>www.ncat.edu</u>
  - ✓ Select Menu
  - ✓ Select Current Students
  - ✓ Scroll down to Academics
  - ✓ Click on Aggie Access
  - ✓ Sign in with your **OneID** and **Password**
  - ✓ Click: **Financial Aid**
  - ✓ Click: Award
  - ✓ Click: Award for Aid year
  - ✓ Select: Aid Year (Example: Award Year 2024-2025)
  - ✓ Click: Submit
  - ✓ Click: **Award Overview** (Scroll to the bottom of the page to view award)